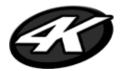

# Action Ready Package *4 Action* DV4

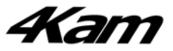

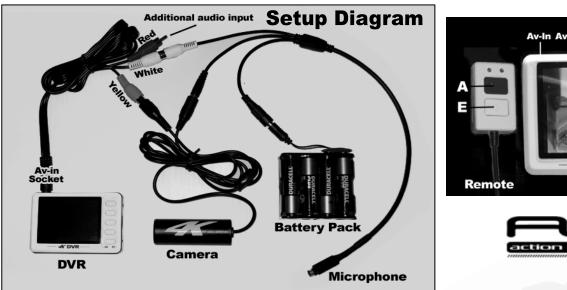

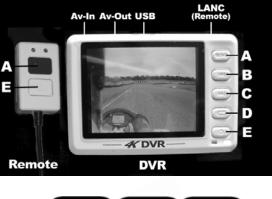

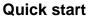

- 1. Setup as above, ensuring the battery is installed correctly into the rear of the DV4.
- -CAUTION Ensure plug connection into AV-in Socket is kept straight at all times as any strain or pressure may cause damage to the DVR. 2. Turn on the DVR by gently holding down the button 'E' until the '4K' logo appears on screen.
- 3. The image from the camera should now be visible on screen.
- 4. To record press button 'A'. To stop recording press button 'A'.
- 5. Now press button 'D' to enter the menu. Scroll right using button 'C' to the 'Video Player' icon. Select using button 'A'
- 6. Enter the folder highlighted using button 'A' and then watch the video you have just recorded by pressing button 'A' to play...

TIP: If the remote is connected you can turn the DVR on/off and start/stop recordings using the corresponding buttons on the control.

#### **Navigation**

After turning on the DVR enter the main menu by pressing button 'D'. You can now navigate the facilities and menus by using buttons 'B' and 'C'. To select a submenu or file press button 'A'. To return to the main menu (or go back to the previous display) press button 'D'.

#### The DVR

To record video using the DV4 ensure the AV cable is connected into the 'AV-in' socket. The other is connected to the camera and microphone. The DVR is set to record using the internal microphone by default. If you want to use the external mic this can be changed in Setup Menu>Record Setting>Record Object.

The DV4 is supplied with 4Gb of memory. This is enough for roughly 3 hours of recording in best quality. To record for longer purchase a compatible high speed memory card from the 4Kam website and insert it in the Micro SD Card slot.

### **Video Resolution & Compression**

Using the DVR you can choose to record in different resolution and compression rates. Varying these will affect the quality of the video recorded and also the recording time available. To change these settings enter Setup Menu>Record Setting>Record Quality. For playback on your PC you may find the video codecs and converter software useful on our website – see the 'Top Tips' section

## **Closing and Other Information**

To close down your DV4 gently hold down button 'E' for a few seconds, this will turn off the DVR. For further information on other settings and functionality download the latest copy of the manual at www.4kam.com/DV4manual.pdf

## **4Kam Xtras**

If you want to expand the capabilities of your 4Kam kit then consider these add-ons:

| Camera  | Alternative Power Supplies - Various mounts – Booster Cable Extension – Lens Filters -    |
|---------|-------------------------------------------------------------------------------------------|
| DVR     | 5v Power Adapter – Micro Memory Cards - Velcro Mounting Tape – In Car Charger -           |
| Add-ons | Multi Camera adapter - Camera Switch – Quattro Processor (up to 4 Cameras) -              |
| Apparel | 4Kam and 46Kam Teamwear, hats and other merchandise plus a range of stickers and decals - |